# **ClassNK MRV Portal**

**On-Board Reporting** (for IMO DCS ships)

# **Quick Reference Guide**

January 2023

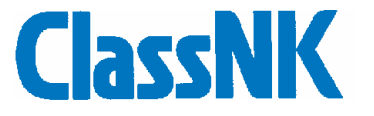

# Index

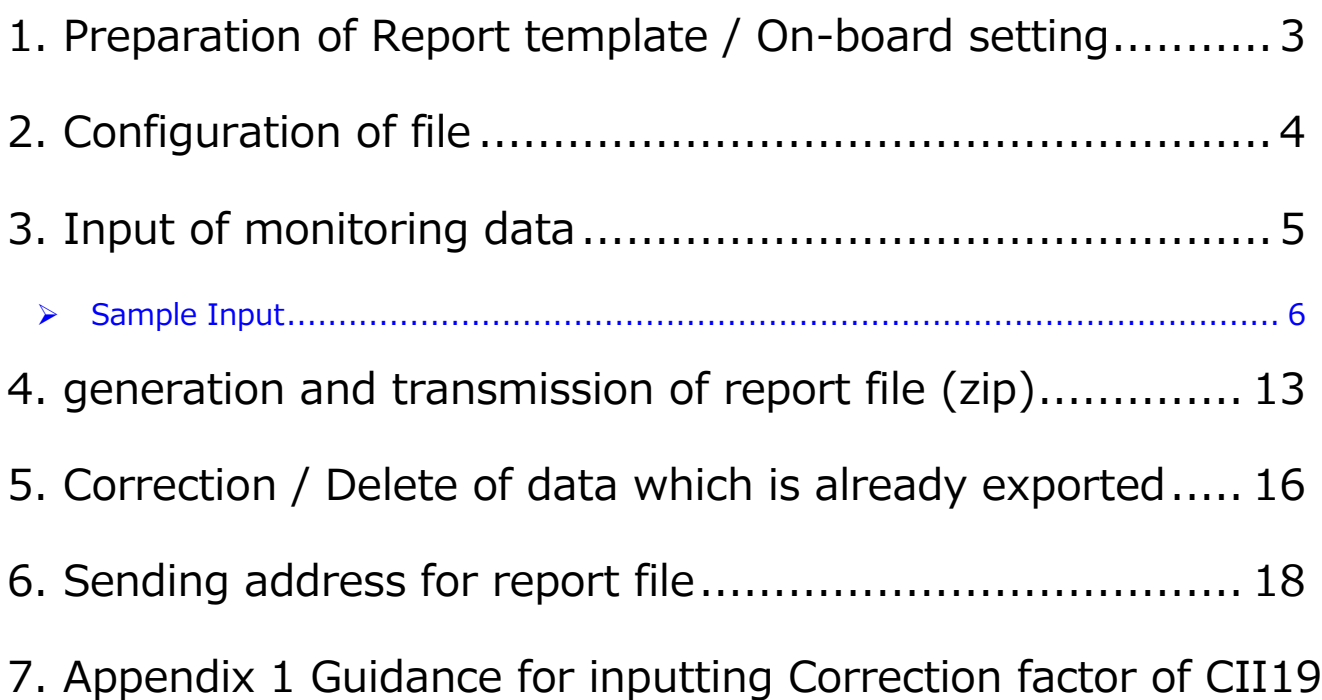

# <span id="page-2-0"></span>1. Preparation of Report template / On-board setting

Please receive template set (IMONumber Shipname DCS.zip) and decompress the zip file on local drive or desk top;

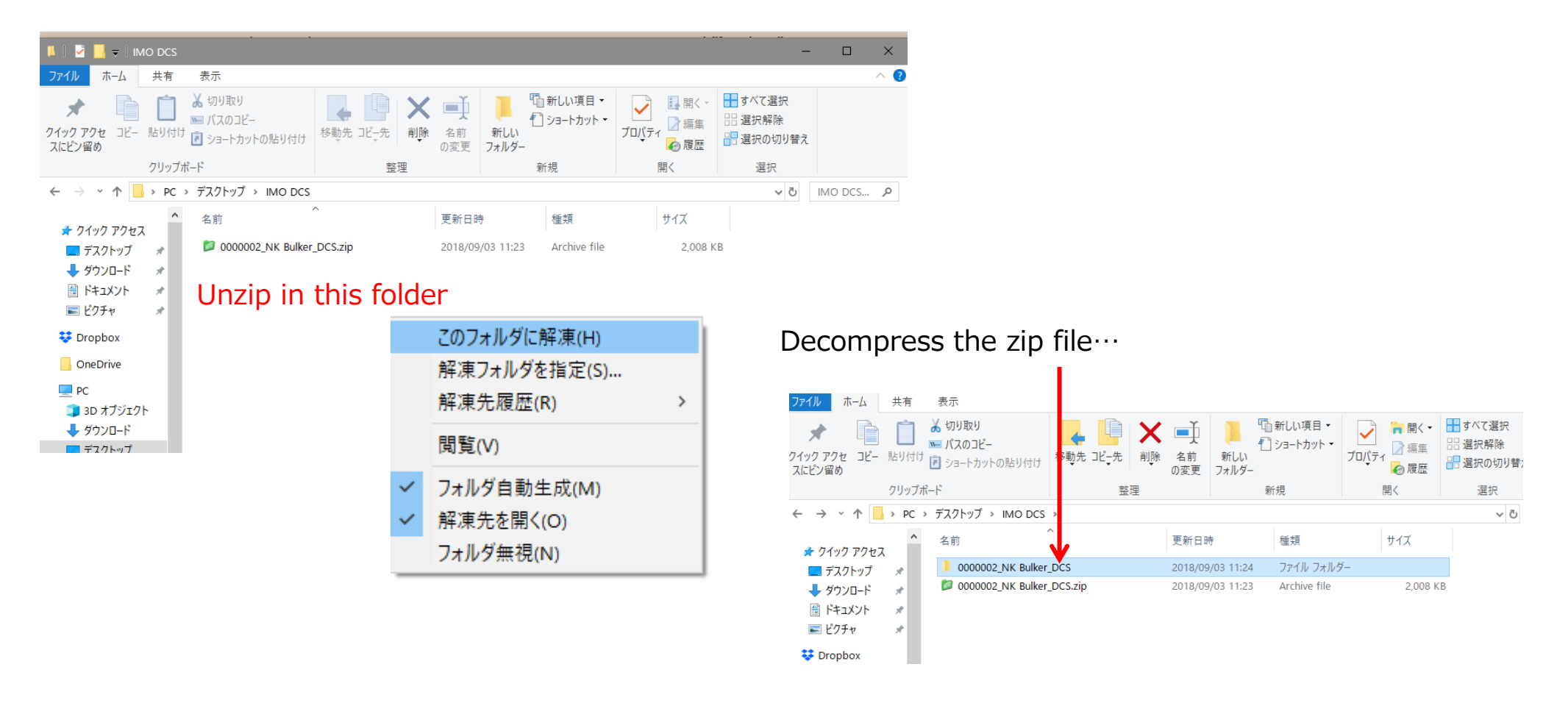

# <span id="page-3-0"></span>2. Configuration of file

Please do not remove "bin" files from the folder.

![](_page_3_Picture_31.jpeg)

# <span id="page-4-0"></span>3. Input of monitoring data

Please open reporttemplate "<IMO No.>\_<Name of ship>\_DCS.xls".

![](_page_4_Picture_36.jpeg)

# <span id="page-5-0"></span>➢ Sample Input

Sample input for DCS ships is shown below.

This sample shows the case when the master inputs monitoring data at Departure/Arrival/Noon and other key event such as drifting/anchoring. Company can choose the frequency of input such as Departure/Arrival only, etc.

![](_page_5_Picture_31.jpeg)

#### **Detail input for each columns Voyage Info - Voyage No. Reporting basic data** In this block, please input basic information of the report Please input Voyage No. which is used on-board or your company (any number is Okay). Reporting basic data Time at the report Position of the report Port information Voyage Info (UTC/GMT) **Time at the report (UTC/GMT) - Date/Time. UNLOCOD Status** Port name Voyage No. Date Time Latitude Longitude (event) (at dep/arr) E GMT/UTC at the event shall be input. 0000 0000.0000  $\begin{array}{r|l}\n 00000.0000 & \text{E or W} & \text{X} \\
\hline\n \text{to 18000.0000} & & \text{E or W}\n \end{array}$ 00000.0000 yyyymmdd **XXXXXXXXXX** ABCDE N or S to 2359 to 9000.0000 20180106  $|0000|$ 1843.8482 04835.0450 Arrival Jakarta **IDJKT**  $\vert 1 \vert$ S. E. 20171231 2106 3654.8000 12614.2000 Departure Taean **KRTAN**  $36A$ N E **Position at the report - Lati./Longi.**  $36A$ 20171231  $2224$ 3651.4000 N 12606.7000 E **SOSP** 20180101 0300 3543.1000  $36A$  $\mathsf{N}$ 12545.2000 -E Noon 36A 20180102 0300 3007.5000  $\mathbf N$ 12731.6000  $E$ **Noon** Please take care about Longitude/Latitude format 20180103 0300 2445.9000 13029.9000 36A  $\mathbf N$ E Noon 1941.8000 20180104 0300  $\mathbf N$ 13329.8000 E  $36A$ **Noon**  $36A$ 20180105 0300 1437.6000  $\mathsf{N}$ 13623.2000 E **Noon** 36A 20180106 0300 0933.2000  $\mathbf N$ 13913.8000 E. **Noon** Lat.: ddmm.mmmm Long.: dddmm.mmmm  $36A$ 20180107 0300 0428.8000  $\mathsf{N}$ 14200.6000 E **Noon** 36A 20180108 0023.7000 0200  $\overline{\mathbf{S}}$ 14441.4000 E **Noon** 20180109 0200 0550.5000  $\mathsf{S}$ 14738.4000  $36A$ E **Noon** i.e.) 23deg 53min 30sec = 2353.500036A 20180110  $0200$  0957.4000 S 15141.3000 E **Noon** 36A 20180111 0200 1546.2000 S 15254.1000  $E$ **Noon** 36A 20180112 0100 2118.6000 15356.5000 -S E Noon 20180113 0100 2740.6000 -S 15346.0000 E **Noon**  $36A$ 36A 20180113 **EOSP** 2130 3254.4000 S 15201.1000 E  $36A$ 20180113 2242 3312.7000 -S 15224.4000 E. **Drifting start** Drifting end 36A 20180116 1106 3308.0000  $\mathsf{S}$ 15207.0000 E (Please see following page) 20180116 3253.3000  $\mathsf{S}$ 15146.1000 E Arrival **AUNTL**  $36A$ 1454 **New Castle** 36A 20180117 0930 3253.3000 **S** 15146.1000 E. Departure New Castle **AUNTL**

# **Reporting basic data (continued)**

![](_page_7_Picture_62.jpeg)

#### **IMO DCS Monitoring data** These columns are mandatory required items for IMO DCS **- Distance Travelled IMO DCS Monitoring Data Electrical power for gas cargo** Distance and time from last ALL FOC since the last reporting [MT] cooling/discharging report pump/reefer containers **Hours - Hours underway** Distance underway **HSFO LFO MGO** Number of reefer containers travelled [nm] [hour]  $0000.0$  $0000.0$ 0000.00  $0000.0$  $0000.0$ 00000 6627.0 568.25 432.1 42.3  $0.0$  $0.00$ 0.35 0.95  $0.00$  $0.0$  $0.00$  $0.11$ 0.35  $0.00$  $30<sub>c</sub>$ 4.0 0.60 0.08 0.04  $0.00$ 179.0 18.50 5.50 0.76  $0.00$ 24.00 7.25 0.90 248.0  $0.00$ 7.62 239.0 24.00 0.99 0.00 13.00 4.28  $0.52$  $0.00$ 139.0  $0.14$ 0.08  $0.00$  $7.0$ 1.10  $0.0$  $0.00$ 0.07  $0.17$  $0.00$ 15.0 2.60  $0.29$  $0.15$  $0.00$  $0.0$  $0.00$ 0.06  $0.23$  $0.00$  $0.00$  $0.41$ 1.19  $0.00$  $0.0$  $0.0$  $0.00$  $0.02$ 0.06 0.00 300 4.0  $0.40$ 0.09  $0.02$  $0.00$ 244.0 22.80 6.70 0.93 0.00

**IMO DCS Supplemental data**

#### **Distance and time from last report**

Please input distance travelled from last report.

Please input hours underway from last report.

# **All FOC since the last reporting - each Fuel**

Please input total fuel consumption of each fuels from last report.

Note: Please do not input ROB here.

Note: Please do not input aggregated FOC in the voyage.

# **CII correction factor items**

If CII correction factor applied, please also refer to the appendix;

**9**

Guidance for inputting CII correction factor (from page 19)

These columns are used for IMO DCS annual report verification

![](_page_9_Picture_42.jpeg)

![](_page_9_Picture_43.jpeg)

**Voluntary data field** These columns are available if company selected them at downloading template.

![](_page_10_Picture_73.jpeg)

![](_page_10_Picture_74.jpeg)

**Loading Condition - Laden or Ballast**

Please Select L or B at Departure report

**Cargo Carried - Mass [MT]**

Please input cargo mass at departure report

**11**

Please note that Mass may be volume, TEUs, Units depending on each vessel's spec.

# **Evidence**

In case when "Bunkered" value is input, please attach Bunker delivery note as follow;

![](_page_11_Picture_44.jpeg)

# <span id="page-12-0"></span>4. generation and transmission of report file (zip)

When the monitoring data and evidenced document information is accumulated, reporting file to be sent to ClassNK MRV Portal can be generated at user's discretion (at any timing).

- 1) Please select "Report" sheet and click "Validation" button to check input data. In case when any error is detected, please modify such incorrected data to make validate result "OK".
- 2) Please click "Create zip" button to make report zip file. You can find created file name and size at "Create zip" field.

![](_page_12_Picture_75.jpeg)

3) You can find created zip file and "hmac" file for system verification.

![](_page_13_Picture_53.jpeg)

4) Please send e-mail attaching above 2 files to ClassNK MRV Portal. Please refer to "5 Sending address for report file" regarding sending address for ClassNK MRV Portal. Please do NOT divide above 2 files to 2 email and do NOT change file names. Any title and body of email is acceptable.

![](_page_13_Picture_54.jpeg)

5) Exported data to zip file shall be locked (gray out) and cannot be edited. Please click "add row" button to continue data input for following report data.

![](_page_14_Picture_29.jpeg)

# <span id="page-15-0"></span>5. Correction / Delete of data which is already exported

![](_page_15_Picture_32.jpeg)

Please remove the check of "Sent" cell so that you can correct / resend report data.

![](_page_15_Picture_33.jpeg)

When deleting data, please check "Del" cell.

![](_page_16_Picture_23.jpeg)

# <span id="page-17-0"></span>6. Sending address for report file

Email which is attached Report files (zip and hmac) shall be sent to following address. **<On and after 1 January 2018 >** pf79669814@mx.shipdatacenter.com

# <span id="page-18-0"></span>7. Appendix 1 Guidance for inputting Correction factor of CII

In accordance with the regulation and guideline, *RESOLUTION MEPC.355(78) 2022 INTERIM GUIDELINES ON CORRECTION* 

*FACTORS AND VOYAGE ADJUSTMENTS FOR CII CALCULATIONS (CII GUIDELINES, G5)*, ships of the following types are allowed to

consider correction factor on CII for specific consumption by boiler or A/E;

a) **Tankers (Oil or Chemical)**

- b) **Tankers which operate an STS(ship-to-ship) transfer of cargo**
- c) **LNG or Gas Carriers**
- d) **Ships carrying reefer containers, such as Container ships, General cargo ships**
- e) **Ice class ships**

#### **1. CII correction factor inputting method for each ship types**

### **2.1) Tankers (Oil and/or Chemical)**

Tankers can consider three type of correction factor  $FC_{electrical,j}$ ,  $FC_{boiler,j}$  and/or  $FC_{other,j}$ :

The parameter  $FC_{electrical,j}$  is the mass (in grams) of fuel of type j, consumed for production of electrical power during the calendar year which may be deducted from the calculation of the attained CII for the following purposes:

The parameter  $\emph{FC}_{boiler,j}$  ,  $j$  is the mass (in grams) of fuel of type  $j$ , consumed by the oil-fired boiler during the calendar year which

may be deducted from the calculation of the attained CII, for the purposes of cargo heating and cargo discharge on tankers.

The parameter  $FC_{other,j}$ , is the mass (in grams) of fuel of type j, consumed by standalone engine driven cargo pumps during

discharge operations on tankers which may be deducted from the calculation of the attained CII.

# **2.1.1)**  $FC_{electrical,i}$

● Electrical consumption of discharge pumps on tankers. (Part A. 3 of the G5 guidelines)

In case that the ship uses electrical power for discharge pumps, such electric consumption can be considered in CII

calculation. To calculate  $\emph{FC}_{electrical,j}$ , please input kWh measured by the kWh meter on board for driving the cargo pumps as

#### follows:

![](_page_20_Picture_52.jpeg)

In case when "kWh" of discharging pump is not monitored, the following simplified method of kWh calculation is acceptable;

#### *Electric Consumption* ( $kWh$ ) = Total load of the system ( $kW$ ) × Running hours (h)

#### Where;

Total load of the system is based on the figure in "Electric Load Analysis Table" for each mode of operation at continuous load

condition (NOT peak load)

Running hours is the total hours that the system (including cargo and ballast pump) has been in operation.

Sample input  $FC_{electrical,i}$ 

Here is the sample input.

Please note that;

Only input when discharging pump is running

Calculate kWh by total output of pump and running hours

![](_page_21_Picture_94.jpeg)

# **2.1.2)**  $FC_{boiler.i}$  and  $FC_{other.i}$

In case that the vessel uses boiler for cargo heating or cargo discharging, the user can input the specific fuel consumption by such

emission sources by MT into the specific columns of an NK Excel reporting template. In case standalone A/Es are fitted for the cargo

discharge pumps, the same columns can be used;

Sample input ( $FC_{boiler, i}$  and  $FC_{other, i}$ )

Here is the sample input.

Please note that;

- $\checkmark$  All boiler and separate engine consumption when cargo heating / discharging shall be input.
- $\checkmark$  Not applicable when the vessel doesn't use cargo heating system / discharging pump

![](_page_23_Picture_50.jpeg)

In above case, all fuel consumption by boiler during laden voyage with cargo heating (green) are counted and fuel consumption

of discharging pump (orange) is counted as follows;

-Arrival 2023/Jan/08 2000 MGO by separate engine

-Start discharge 2023/Jan/09 0200 1.0 ton

-End discharge 2023/Jan/09 2300 3.0 ton

-Departure 2023/Jan/10 0200 1.5 ton

# **2.2) Tanker which carry out an STS(ship-to-ship) transfer of cargo**

When the ship carry out an STS transfer of cargo carried, please select "S" on the following columns, "Cargo operation/STS

operation?" to calculate correction factor of STS operation.

![](_page_24_Picture_38.jpeg)

# **2.3) LNG or Gas Carrier**

LNG or Gas carrier can consider the correction factor  $FC_{electrical}$ ;

The parameter  $FC_{electrical,j}$  is the mass (in grams) of fuel of type j, consumed for production of electrical power during the

calendar year which may be deducted from the calculation of the attained CII for the following purposes:

 $\checkmark$  Electrical consumption of cargo cooling/reliquefaction systems on gas carriers and LNG Carriers.

# **Cargo cooling/reliquefaction systems of LPG Carrier (Gas carrier) and LNG Carrier**

In case if the vessel uses re-liquefaction/cooling system with generator engines, the electric use for those system can be considered in attained CII calculation.

In case when the vessel monitors the electric consumption of cooling/reliquefaction systems, such "kWh" measured by the kWh

meter on board can be used for correction and should be recorded on excel template.

In other cases, the master may record the following electric power consumption (kWh) on excel template;

*Electric Consumption*  $(kWh) = Total load of the system (kW) \times Running hours (h)$ 

Where;

Total load of the system is based on the figure in "Electric Load Analysis Table" for each mode of operation at continuous load

condition (NOT peak load)

Running hours is the total hours that the system has been in operation.

Example;

At noon report at sea going with re-liquefaction,

The total load of re-liquefaction systems is 510 kW

*Electric Consumption* = 510  $(kW) \times 24$   $(h)$  = 12,240  $(kWh)$ 

Sample input  $FC_{electrical,j}$ 

Here is the sample input.

Please note that;

 $\checkmark$  Only input when cargo cooling or reliquefaction system is running.

![](_page_27_Picture_38.jpeg)

### **2.4) Ships carrying reefer containers, such as Container ships, Ro-ro ships, General cargo ships**

Electric consumption of refrigerated containers can be considered for  $FC_{electrical,j}$ .

The parameter  $\emph{FC}_{electrical,j}$  is the mass (in grams) of fuel of type  $j$ , consumed for production of electrical power during the calendar

year which may be deducted from the calculation of the attained CII for the following purposes:

In case when the vessel monitors the electric consumption of reefer container cooling, such "kWh" can be used for monitoring and should be recorded on excel template. In other cases, the master may record the number of reefer containers (NOT the number of

TEU containers BUT the number of active reefer plugs) on-board at Departure event on excel template.

![](_page_29_Picture_21.jpeg)

- End -